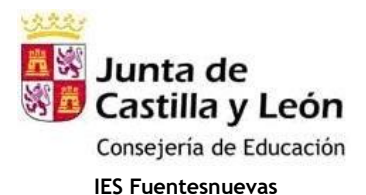

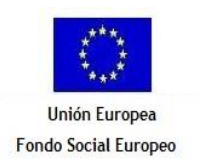

## **Expedición de duplicados de títulos dependientes del Ministerio de Educación**

## **I.- ANUNCIO EN EL BOLETÍN OFICIAL DE CASTILLA Y LEÓN (BOCYL) POR EXTRAVÍO, SUSTRACCIÓN O DESTRUCCIÓN TOTAL DE TÍTULOS DEPENDIENTES DEL MINISTERIO DE EDUCACIÓN**

Para títulos de FP-1 (**Técnico Auxiliar**) y FP-2 (**Técnico Especialista**), **NO es necesaria la publicación de este anuncio**, por lo que se pasa directamente al apartado de pago de tasas por expedición del duplicado.

Para los títulos indicados en la Web [https://www.educacionyfp.gob.es/servicios-al-ciudadano/catalogo/gestion](https://www.educacionyfp.gob.es/servicios-al-ciudadano/catalogo/gestion-titulos/estudios-no-universitarios/titulos-espanoles/expedicion-duplicado-certificado/expedicion-titulo-duplicado.html)[titulos/estudios-no-universitarios/titulos-espanoles/expedicion-duplicado-certificado/expedicion-titulo-duplicado.html,](https://www.educacionyfp.gob.es/servicios-al-ciudadano/catalogo/gestion-titulos/estudios-no-universitarios/titulos-espanoles/expedicion-duplicado-certificado/expedicion-titulo-duplicado.html) se debe publicar un anuncio en el BOCyL (p. ej., títulos de Oficial Industrial), si bien la publicación no es necesaria si la parte existente del título permite su identificación (por lo que se pasaría directamente al apartado de pago de tasas por expedición del duplicado). El Instituto facilitará al alumno la información necesaria para la realización del trámite, el cual consiste en presentar una solicitud compuesta por:

- 1.- Solicitud de publicación de anuncio en el BOCyL, rellenando el modelo correspondiente (disponible en la Secretaría y en la Web del Instituto <u>http://iesfuentesnuevas.centros.educa.jcyl.es</u>, sección de "Trámites para el alumnado", apartado de "Solicitud de duplicados de títulos"):
	- "Solicitante": nombre y apellidos, NIF/NIE y datos de contacto (domicilio, teléfono, …). En el apartado "Norma / Instrumento jurídico que atribuye la facultad de solicitar la publicación" indicar "Decreto 30/2017, de 28 de septiembre".
	- "Datos del texto a publicar":
		- · "Título": indicar lo que corresponda y el nombre del título ("Comunicación de extravío de título de …", "Comunicación de sustracción de título de …", "Comunicación de destrucción de título de …").
		- · "Rango/Tipo de documento": seleccionar "Anuncio".
		- · "Fecha documento": indicar la fecha de la firma del anuncio.
		- · "Entidad / Órgano / Institución / Firmante": indicar nombre y apellidos del solicitante.
		- · "Norma que obliga a la publicación": indicar "Orden de 24 de agosto de 1988".
		- · "FORMATO DE ENVÍO": seleccionar "Soporte electrónico adjunto a esta solicitud" si el anuncio se va a enviar en CD o DVD, o "En papel" si el anuncio se va a enviar en papel (ver más abajo el punto 2).
		- · "Anexos": indicar lo que corresponda ("Anuncio de comunicación de extravío de título", "Anuncio de comunicación de sustracción de título" o "Anuncio de comunicación de destrucción de título").
	- "Tramitación": seleccionar "Ordinaria".
	- "Obligado al pago": indicar los datos del interesado.
- 2.- Anuncio para publicar en el BOCyL, rellenando el modelo correspondiente (disponible en la Secretaría y en la Web del Instituto <u>http://iesfuentesnuevas.centros.educa.jcyl.es</u>, sección de "Trámites para el alumnado", apartado de "Solicitud de duplicados de títulos"). Después del texto "*Comunicación de*" se debe indicar lo que corresponda ("extravío", "destrucción" o "sustracción"). También se deben indicar, donde corresponda, el nombre del título (según su denominación oficial) y el nombre y apellidos completos del interesado (según aparezcan en el documento de identidad).

Una vez cubierto, puede imprimirse para enviarlo en papel, o guardarlo para enviarlo en soporte electrónico (en un archivo en CD, DVD o memoria USB; este archivo debe ser en formato ODT u ODS -de Open Office-, DOC, DOT o RTF -de Microsoft Office-, o TXT -en formato ASCII o Unicode- y no podrá enviarse comprimido ni protegido).

La solicitud, junto con el anuncio impreso o el CD/DVD/memoria USB, puede presentarse en alguno de estos lugares:

- En cualquier registro de la Administración del Estado, de cualquier comunidad autónoma o entidades locales.

- En las oficinas de Correos, en sobre abierto y aportando una copia de la solicitud, que servirá de justificante de presentación; la oficina de Correos deberá sellar la solicitud y la copia, indicando la fecha de presentación. Irá dirigida al BOCyL (c/ Santiago Alba, 1; 47008 Valladolid).
- A través de la plataforma específica establecida para tal fin, disponible en la página <https://servicios.jcyl.es/pboc/> (requiere disponer de un DNI electrónico o cualquier otro certificado electrónico de los aceptados por la Junta de Castilla y León).

Una vez que el BOCyL reciba la solicitud, comunicará al interesado el coste y forma de pago de la factura. El coste del anuncio es de 0,125 € por cada dígito (incluidos los espacios en blanco), más el IVA (tarifa para el año **2021**). El procedimiento de publicación caducará si transcurrieran 3 meses desde la presentación de la solicitud de publicación sin que se hubiera procedido al abono de la tasa.

Una vez que el interesado abone el importe de la factura, se publicará el anuncio en el BOCyL en el plazo de 5 días desde que conste el abono de la tasa. Transcurridos 30 días desde esta publicación sin que se hayan presentado reclamaciones, el alumno podrá proceder como se indica a continuación para abonar la tasa por expedición del duplicado.

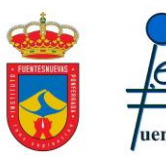

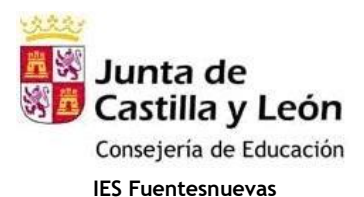

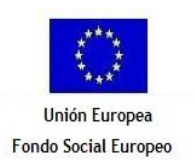

## **II.- PAGO DE TASAS POR EXPEDICIÓN DE DUPLICADOS DE TÍTULOS DEPENDIENTES DEL MINISTERIO DE EDUCACIÓN (TASA 059)**

El impreso 790 para el pago de las tasas se descarga de:

- <https://sede.administracionespublicas.gob.es/pagina/index/directorio/tasa059>
	- 1- Si no se tiene certificado digital, al final de la página que se haya abierto, pulsar el botón "*Acceder a rellenar e imprimir el formulario de liquidación de la tasa 059*".
	- 2- Escoger la provincia donde se pagará la tasa.
	- 3- Cubrir el formulario:
		- a. Datos personales.
		- b. Datos del título: sólo se cubrirán los apartados que se indican a continuación (los datos que se indican son sólo para títulos que tienen o han tenido relación con el IES Fuesntesnuevas).
			- i. Título de: Técnico Especialista FP-2; Técnico Auxiliar FP-1; Oficial Industrial.
			- ii. Especialidad: la que se haya hecho; a continuación se indican las correspondientes al IES Fuentesnuevas y centros que, en su momento, estuvieron adscritos al IES Fuentesnuevas:
				- 1. Para Técnico Especialista: Máquinas Herramientas; Matricería y Moldes; Calderería en Chapa Estructural; Instalaciones y Líneas Eléctricas; Máquinas Eléctricas; Electrónica Industrial; Análisis y Procesos Básicos; Administrativa; Informática de Gestión; Laboratorio; Delineación Industrial; Edificios y Obras; Mecánica y Electricidad del Automóvil; Peluquería.
				- 2. Para Técnico Auxiliar: Explotaciones Agropecuarias; Mecánica Agrícola; Mecánica; Construcciones Metálicas; Electricidad; Electrónica; Operador de Laboratorio; Madera; Administrativa; Secretariado; Clínica; Delineante; Mecánica del Automóvil; Peluquería; Estética.
				- 3. Para Técnico Auxiliar, módulo profesional de Nivel 2: Auxiliar de Enfermería.
			- iii. Fecha en que finalizó los estudios o la formación especializada: indicar la fecha de fin de estudios (será la que aparece en el último boletín de notas, o en la correspondiente acta de evaluación). En caso de no conocerla, preguntar al Instituto.
			- iv. Centro: IES Fuentesnuevas, Fuentesnuevas, León (o el centro adscrito en el que haya cursado esos estudios).
			- v. Dependencias en las que se retirará el título: IES Fuentesnuevas, Fuentesnuevas, León.
			- vi. Título: seleccionar "Títulos no Universitarios".
			- vii. Tipo Título: escoger el grupo correspondiente a Técnico Especialista FP-2 o el grupo correspondiente a Técnico Auxiliar FP-1 u Oficial Industrial.
			- viii. En el apartado "Tarifa", marcar "Normal", "Familia Numerosa" (si eres beneficiario de familia numerosa de categoría general, se paga la mitad de la tarifa normal) o "Exento de pago" (si eres beneficiario de título de familia numerosa de categoría especial, o tienes reconocida la condición de víctima de actos terroristas o eres hijo de víctima de actos terroristas, o solicitas el duplicado por cambio de sexo, la expedición del título es gratuita). También debes marcar la casilla "**Duplicado**". En la casilla "Importe Euros", en el apartado "INGRESO", en la parte inferior derecha del documento, indicará automáticamente el precio a abonar según el tipo de título y de tarifa.
		- c. En el apartado "DECLARANTE" introducir el código indicado en la casilla correspondiente.
		- En el apartado "INGRESO" seleccionar la "Forma de pago" ("En efectivo", o "Adeudo en cuenta" indicando en este caso un n.º de cuenta) y pulsar el botón "Obtener documento".
	- 4- Imprimir y **firmar** las tres páginas del documento de liquidación de tasas.
	- 5- Pagar el importe correspondiente en una entidad financiera colaboradora.
	- 6- Presentar en el IES Fuentesnuevas la siguiente documentación:
		- a. Las hojas del documento de liquidación de tasas, selladas por la entidad financiera, incluido el "Ejemplar para el interesado".
		- b. **DNI/NIE o equivalente** (original o fotocopia).
		- c. En su caso, el anterior documento de identidad (original o fotocopia).
		- d. En su caso, el anuncio **publicado** en el BOCyL (o el n.º del BOCyL o la fecha en la que se publicó).
		- e. En su caso, el título originario o la parte que quede del mismo y que permita su identificación.
		- f. En su caso, título de familia numerosa (**vigente**; **no sirve el carnet**).
		- g. En su caso, certificado oficial de reconocimiento de la condición de víctima de actos terroristas o hijo de víctima de actos terroristas.

Te entregaremos un certificado que, unido al impreso de pago ("Ejemplar para el interesado" del "Modelo 790"), surtirá provisionalmente los mismos efectos que el título mientras este no llegue.

Cuando nos llegue el título (entre uno y dos años después), te lo comunicaremos para que vengas a buscarlo (personalmente o autorizando a otra persona).

C/ la Dehesa, 23 24411 Fuentesnuevas (LEÓN) http://iesfuentesnuevas.centros.educa.jcyl.es

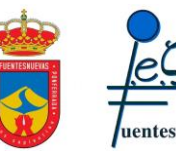